# ACEX-KIP Board block diagram

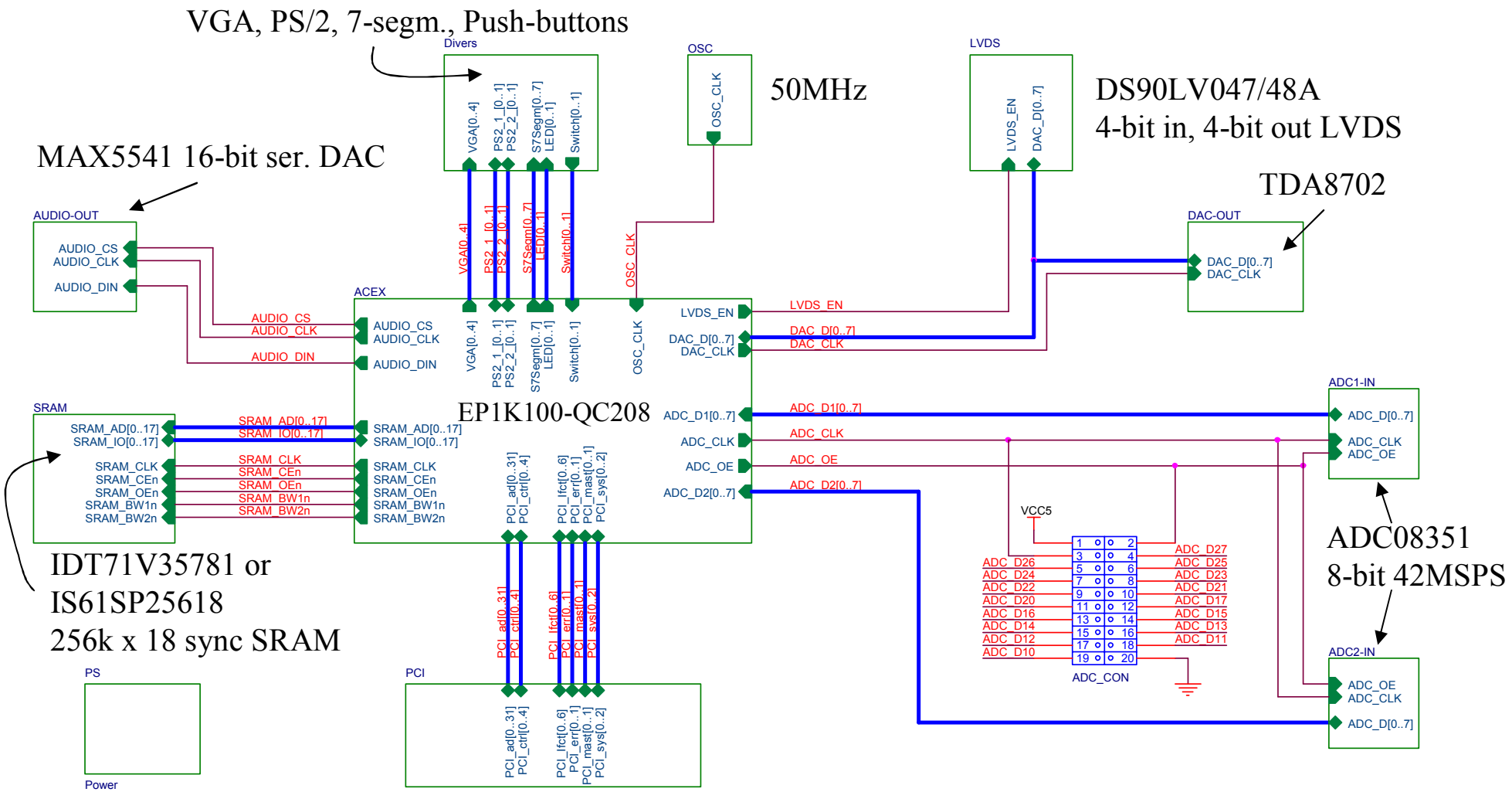

PCI 32-bit 33MHz, 3.3V

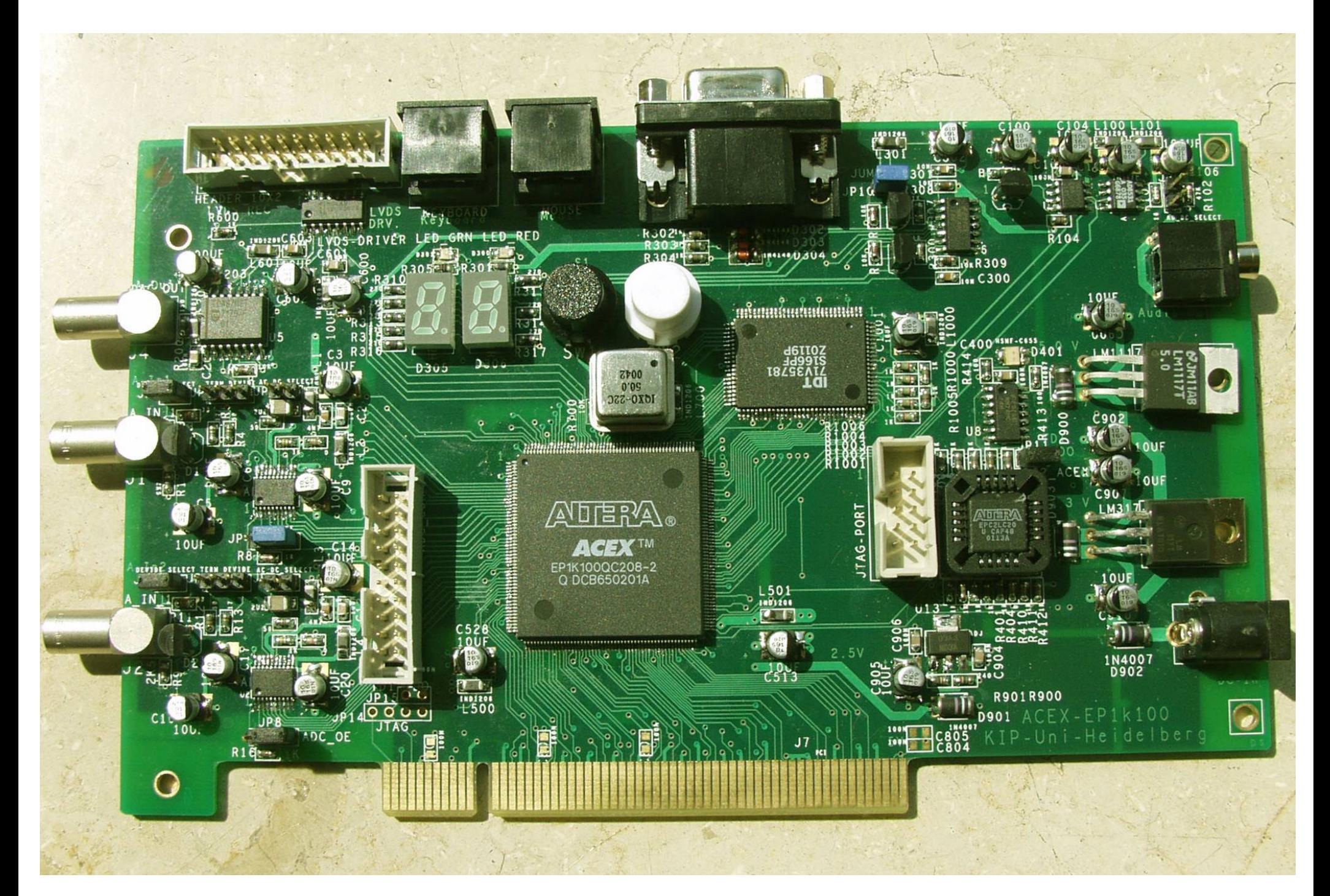

### Some ready building blocks

The following building blocks for MAX+PLUS II could speed up your designs for the ACEX-KIP Board. For more information you have to read the data sheets of the components on board (especially this is recommended for the ACEX chip, Sync-SRAM, Serial-DAC and LVDS).

1) Install all modules (.edf or .vhd files WITH the .sym files) in a separate directory. In MAX+PLUS II in \Options\User libraries add the directory to the list. So you can access this modules from your new design(s).

2) Copy the pin & chip assignments (from all pins.acf) to the .acf file of your project.

### Parallel to serial converter (SPI) (use it for the serial 16-bit DAC MAX5541)

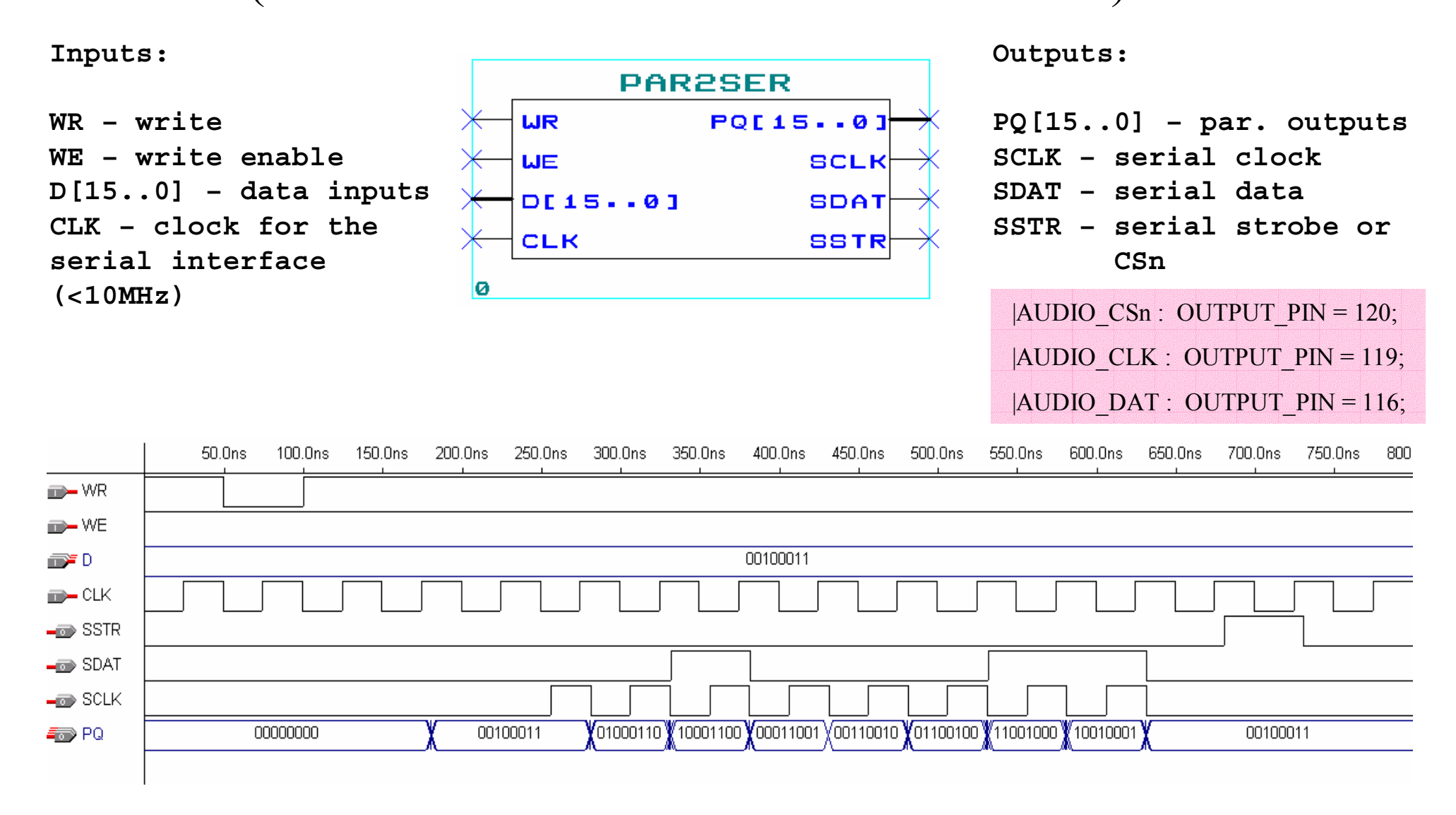

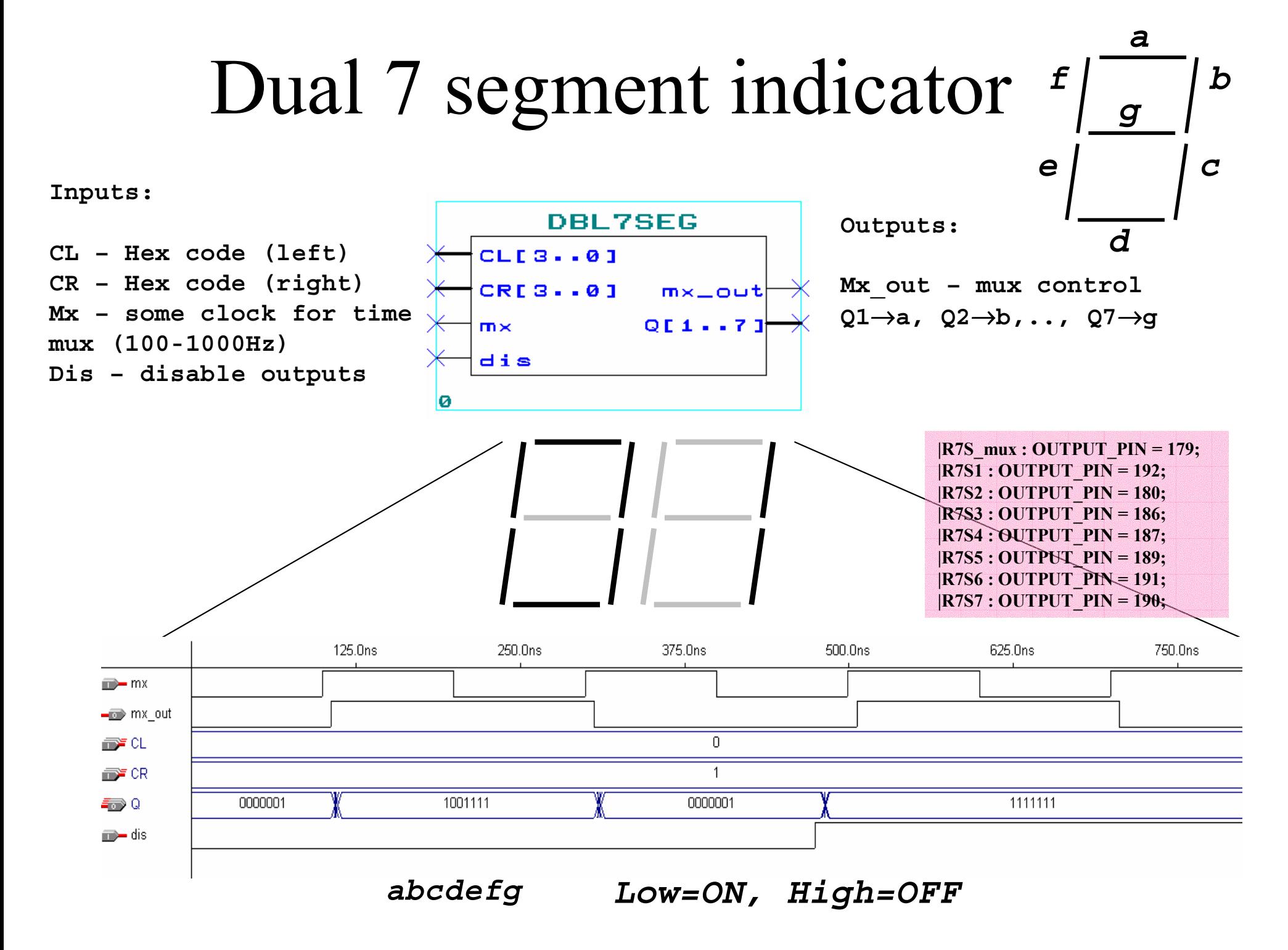

### PS/2 Mouse\*

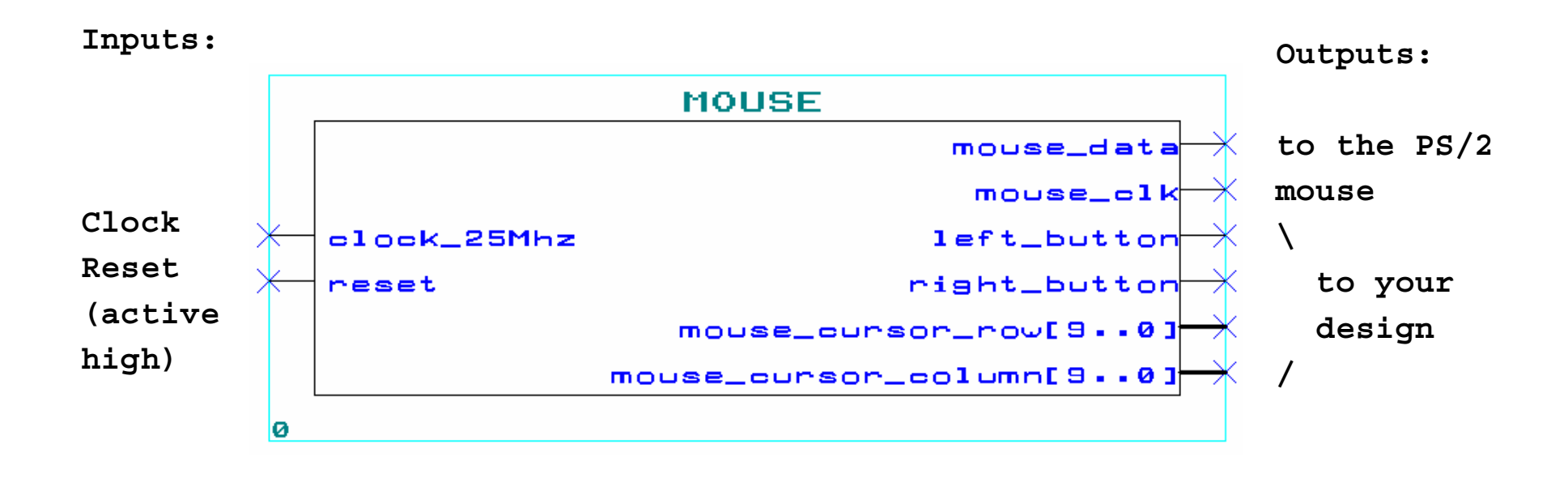

 $|MDAT : BIDIR$  PIN = 202;  $|MCLK : BIDIR PIN = 203;$ 

### PS/2 Keyboard\*

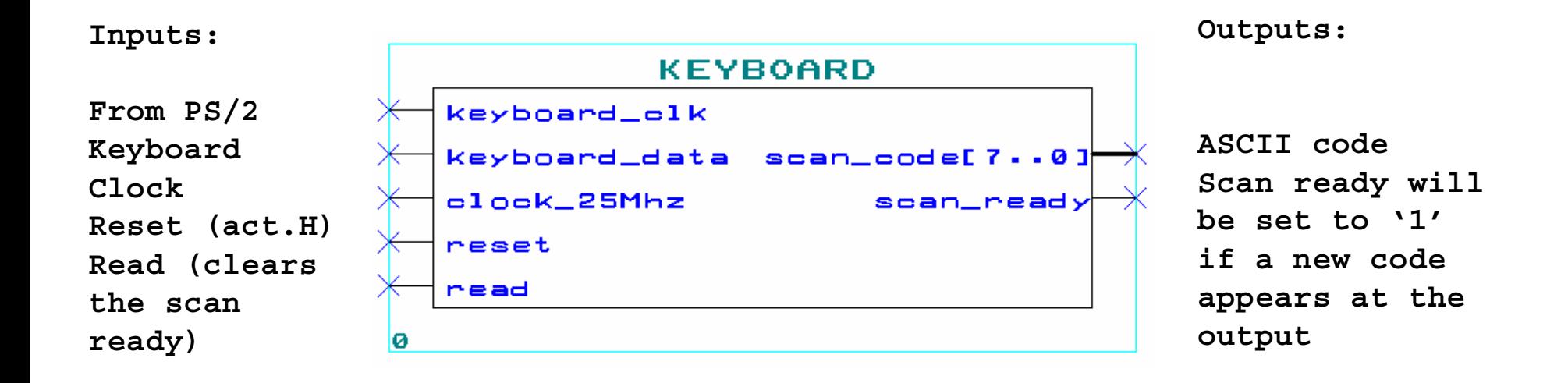

 $|KDAT : INPUT$  PIN = 204;  $|KCLK : INPUT$  PIN = 205;

### VGA: Image and Sync Signals

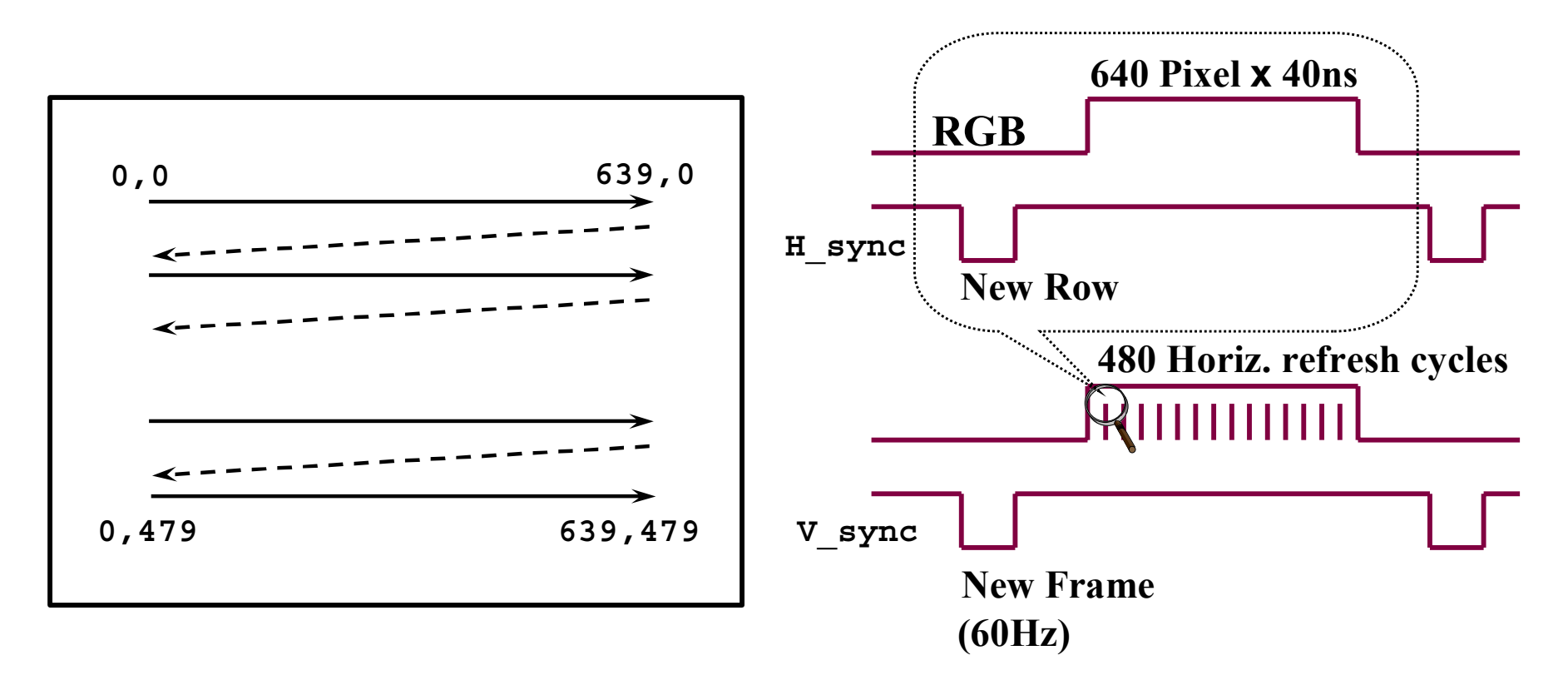

### VGA Interface\*

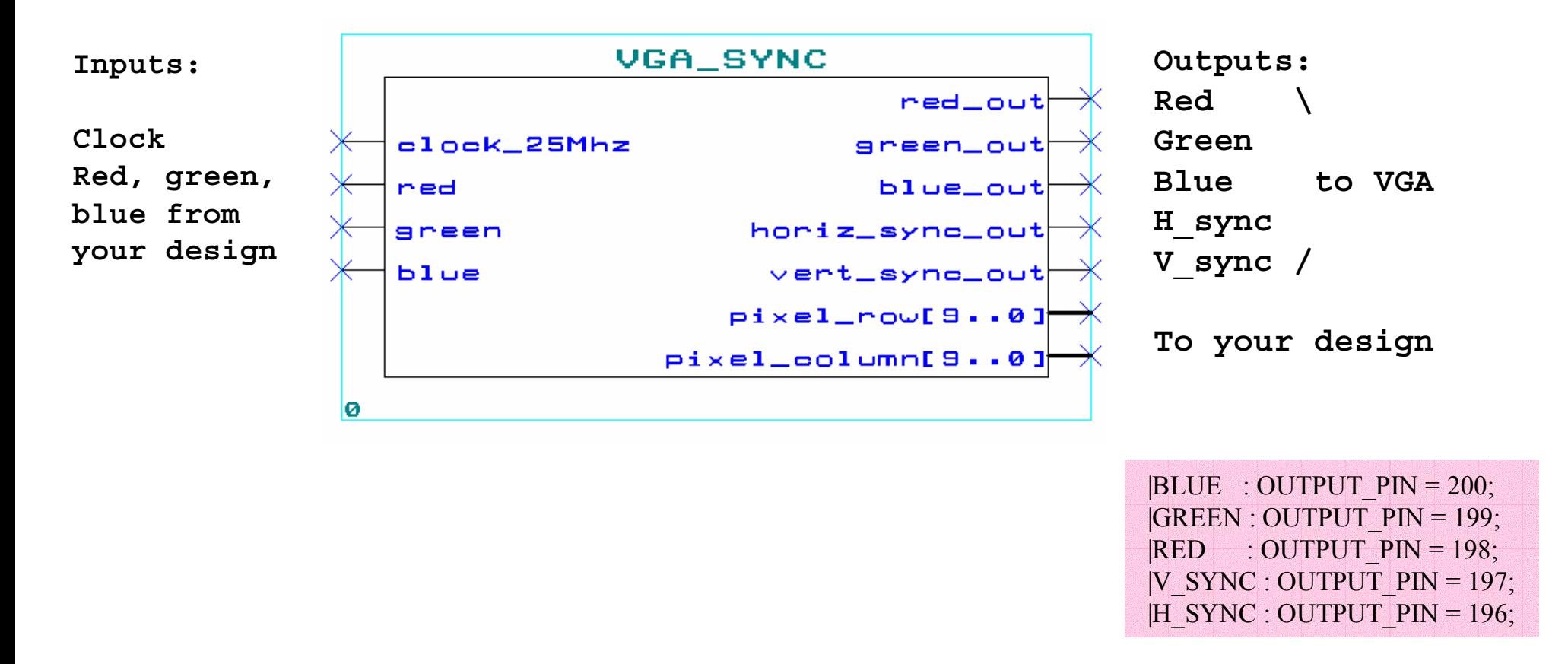

# Block Diagram for simple Text **Output**

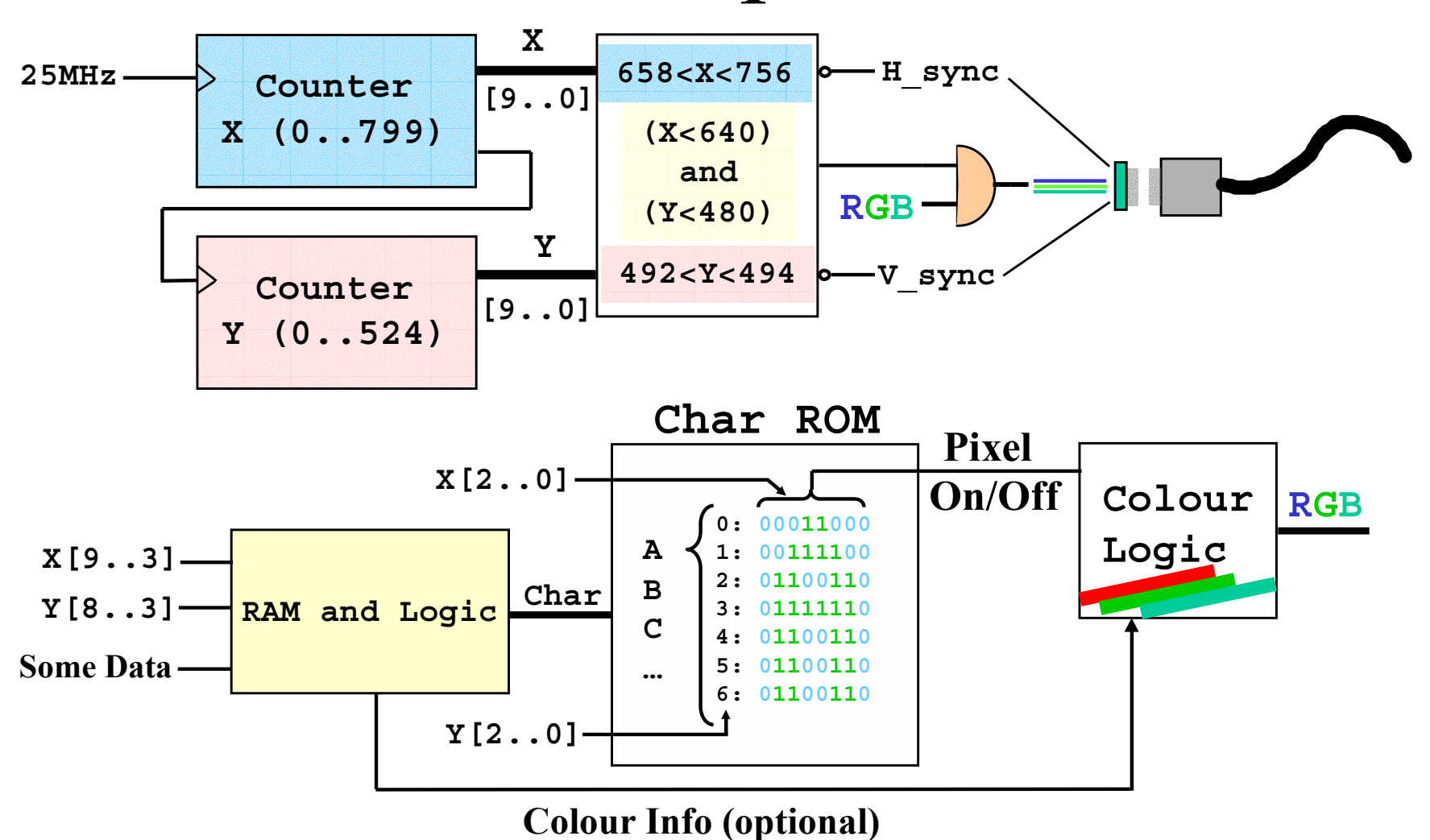

### Character generator\*

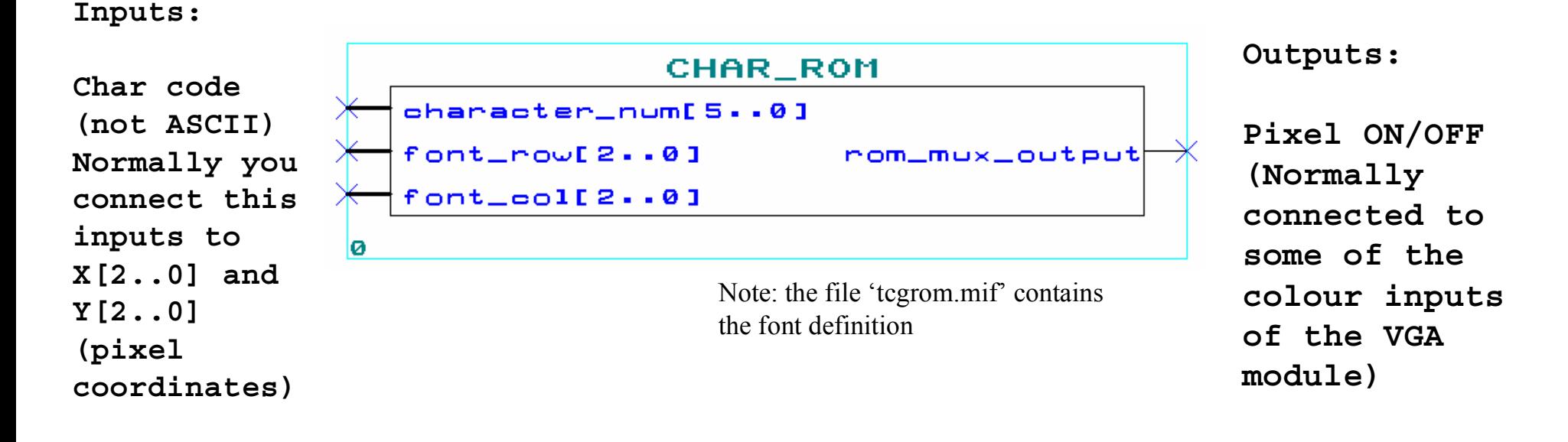

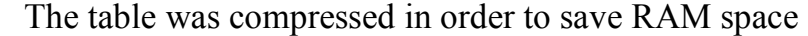

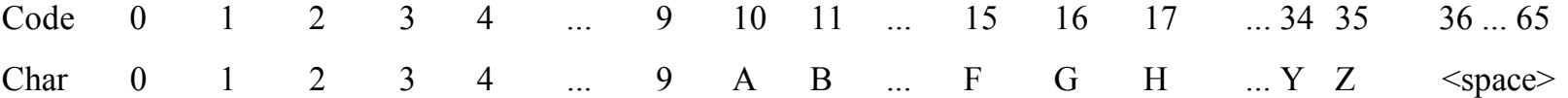

### Video RAM for text output

**Inputs:**

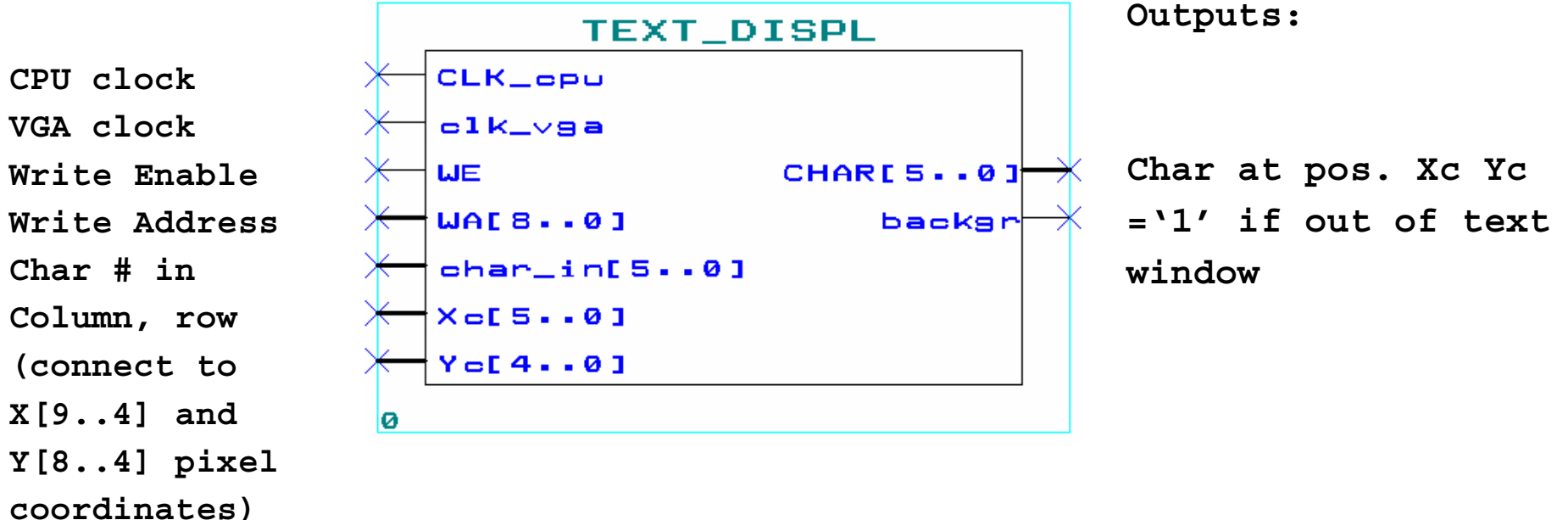

Clk cpu and clk vga could be different, WE is synchronous to clk cpu. WA = row[3..0] & column[4..0] – the text window has 16 lines with 32 characters each. The module uses dual port RAM and is intended for use with ACEX family.

### Buffer for ADC data

(use it for the fast 8-bit ADCs NSC ADC08351)

**Inputs: Outputs:** ADC\_BUFF **ADC clock**  $adc$ <sub>c</sub> $1k$ **Address enable by read** addr\_en **Retransmit data Read data** retransm  $DATAI$   $7.01$ **Trigger acquisition** trigger **Data inputs from ADC IN\_ADC[7..0]** 

ø

The depth of the buffer is 512. *Trigger* starts the acquisition at *adc\_clk* rate, *retransm* clears the address counter and starts reading

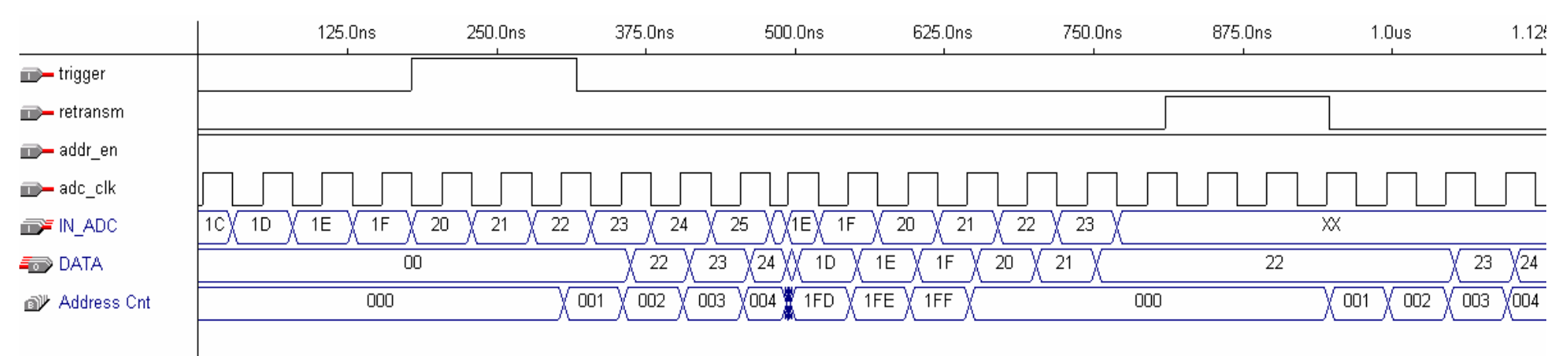

### Digital oscilloscope

**Inputs:**

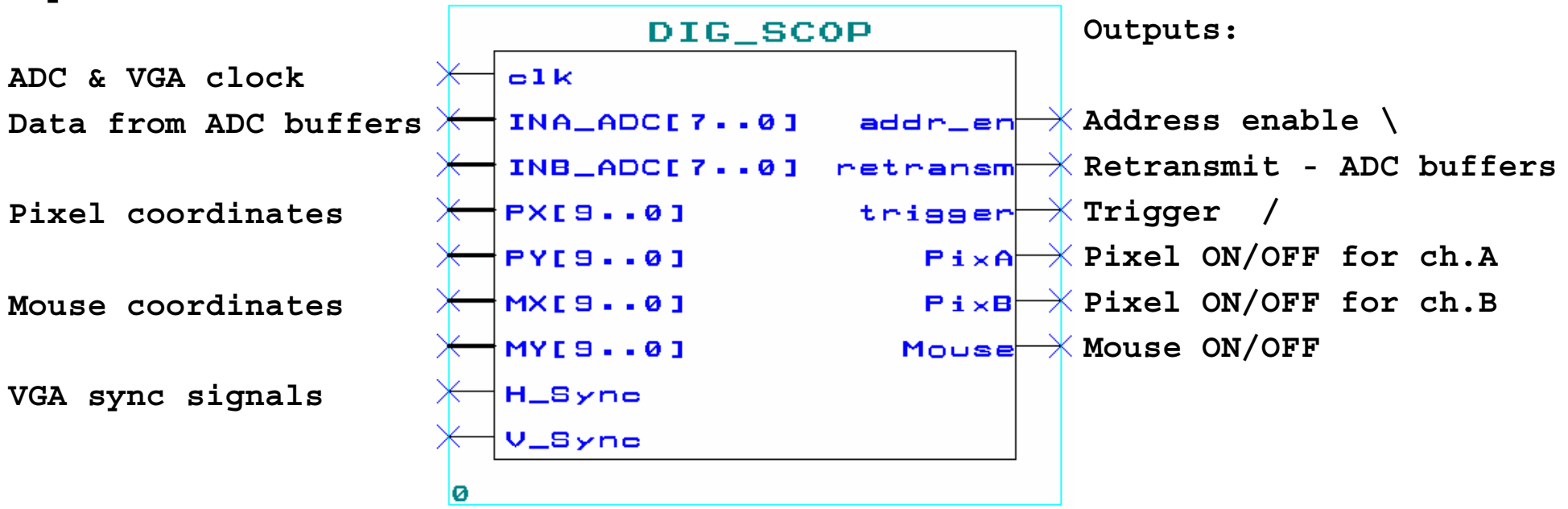

There are some restrictions: the ADC and VGA clocks are the same; trigger appears during the dead time of the VGA.

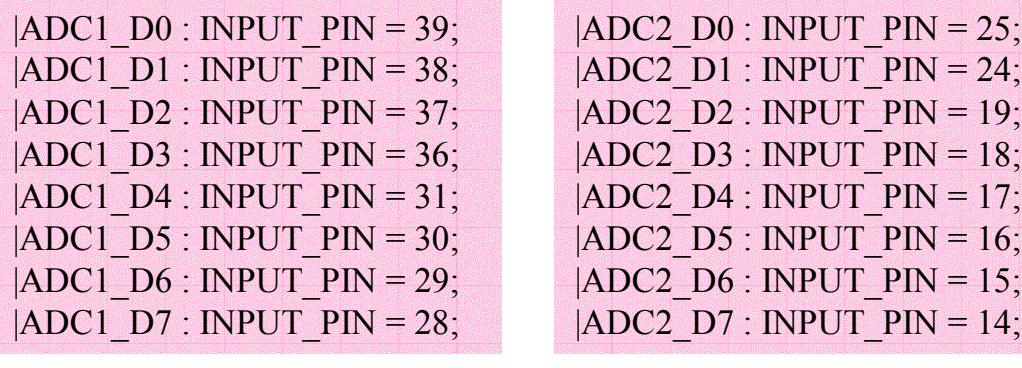

 $|ADC$  OE : OUTPUT PIN = 27; -- put to GND  $|ADCCLK : OUTPUT PIN = 26;$ 

#### Digital Oscilloscope Design

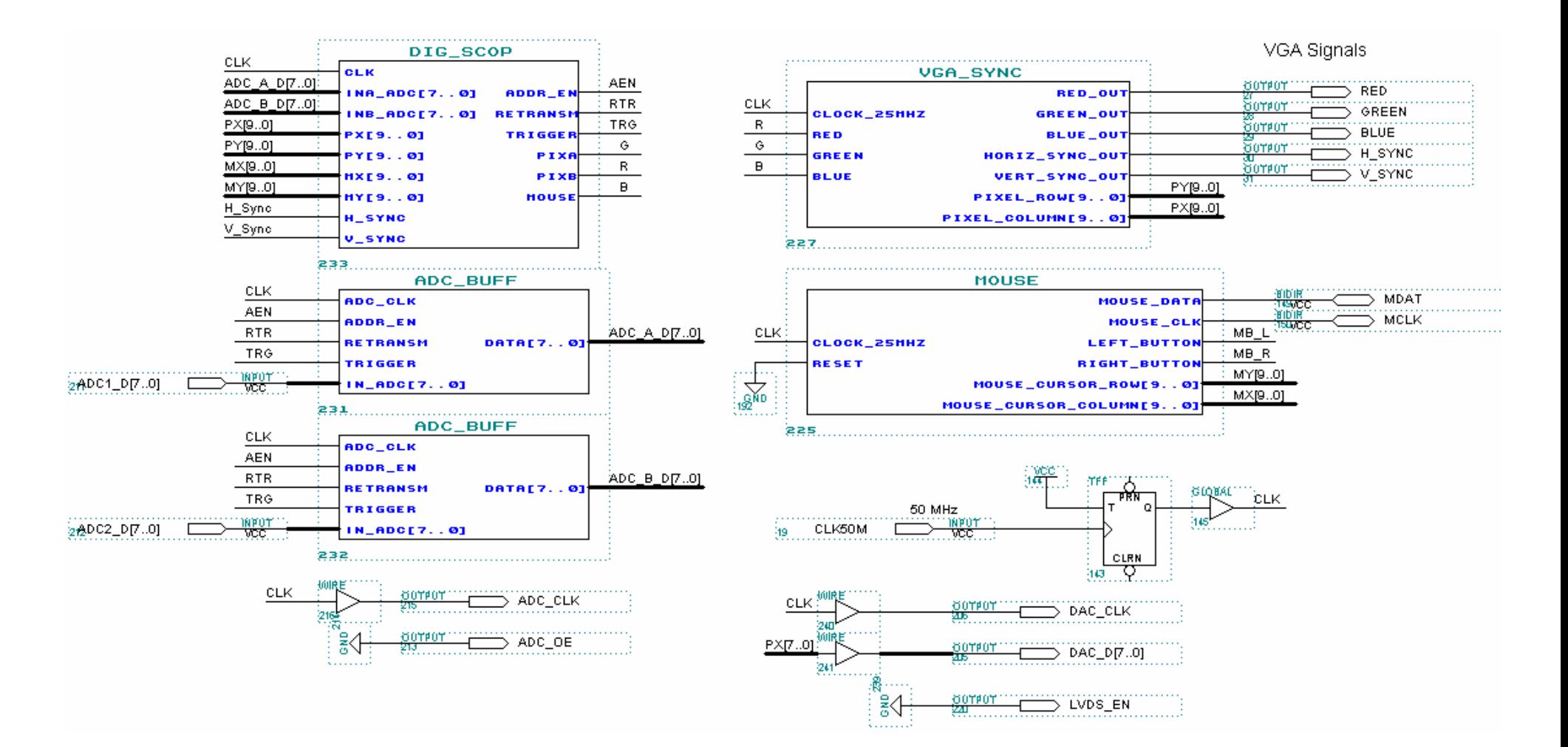

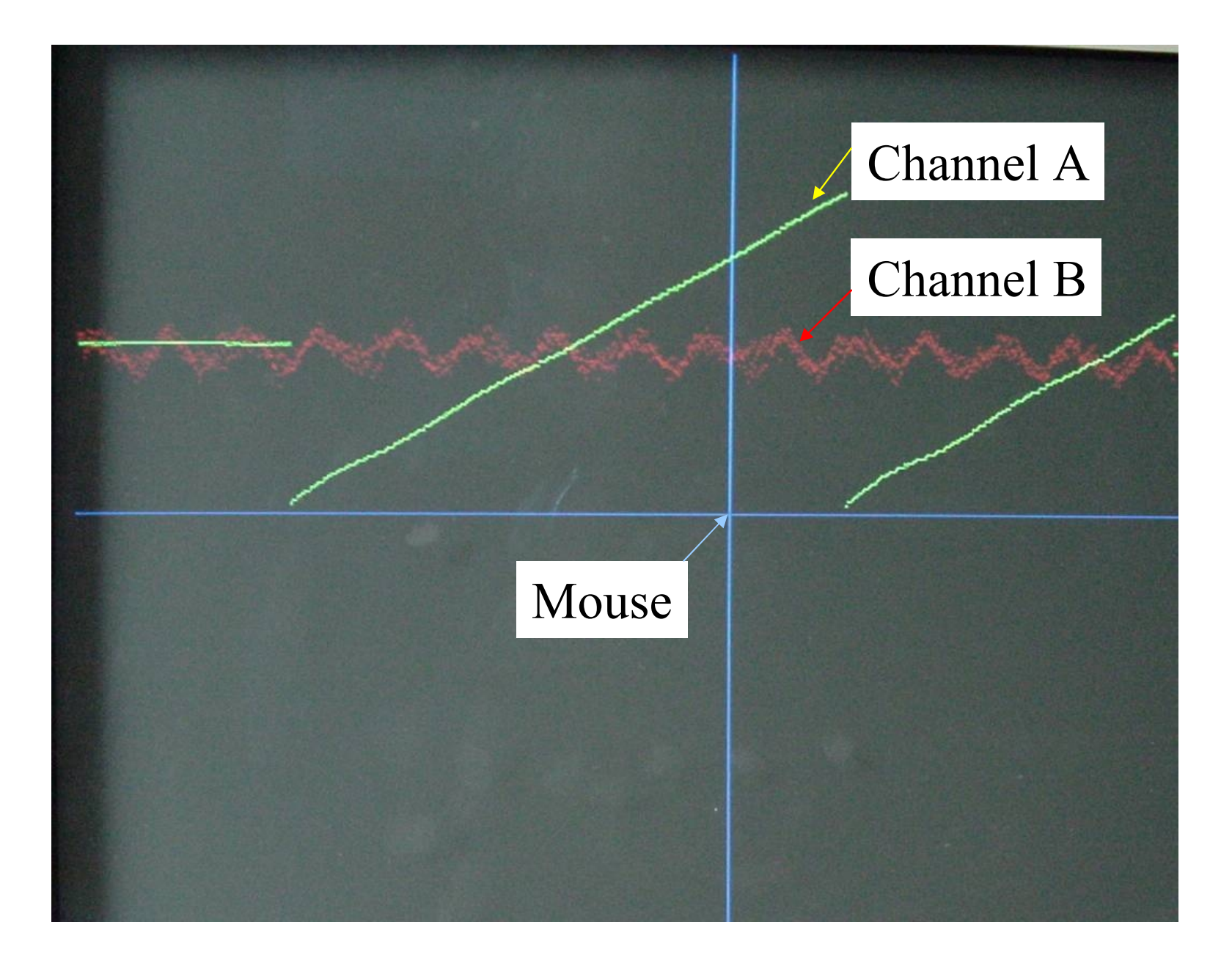

### Logic Analyzer

**Inputs:**

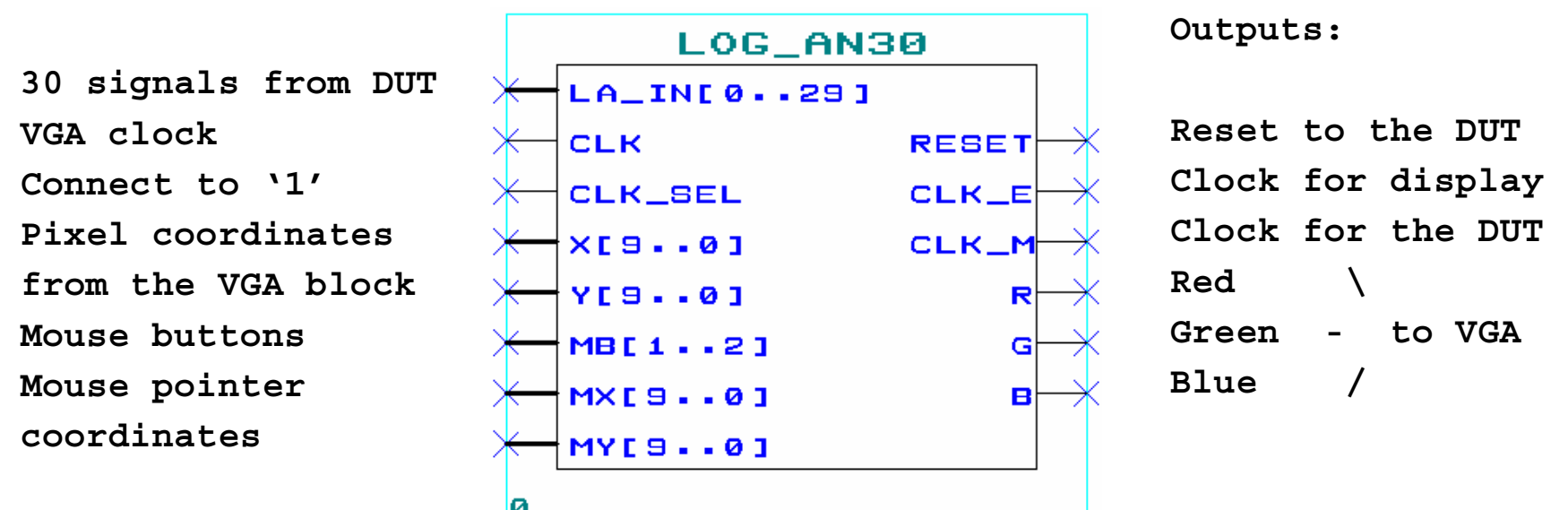

The Design Under Test must be synchronous and must have a RESET signal. The logic analyzer block resets the DUT at the beginning of every VGA row, sends the clocks and plots up to 30 or 60 signals directly on the VGA display. You can label the signals with up to 4 characters stored in *signames.mif*. You can create this file from a normal text file by the utitility *dis\_la.exe*.

### Logic analyzer design with Serial Adder

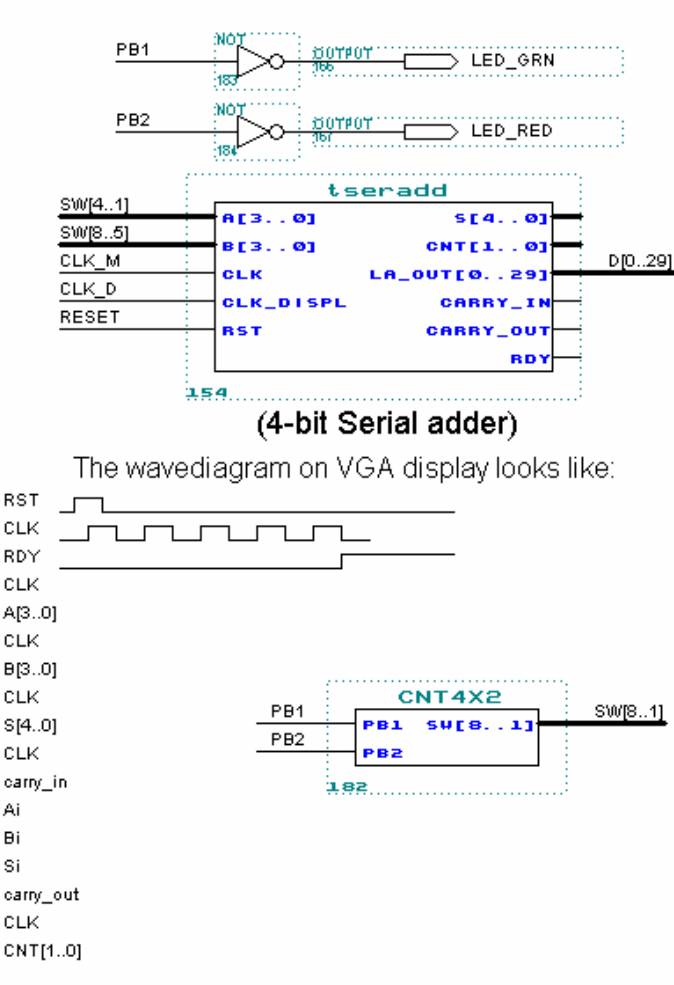

**USER DESIGN** 

#### **REMARKS:**

The design will be clocked by CLK\_M !

CLK\_D comes 1 pixel before CLK\_M to make the waveform casual.

To use 60 signals, edit the generic Nsig in VMUX2.

To have more clock cycles in the waveform edit the generic

CLK\_PERIOD in VMUX2

Any other user design should have at least the 30 | 60 outputs. Any other user design should have a reset.

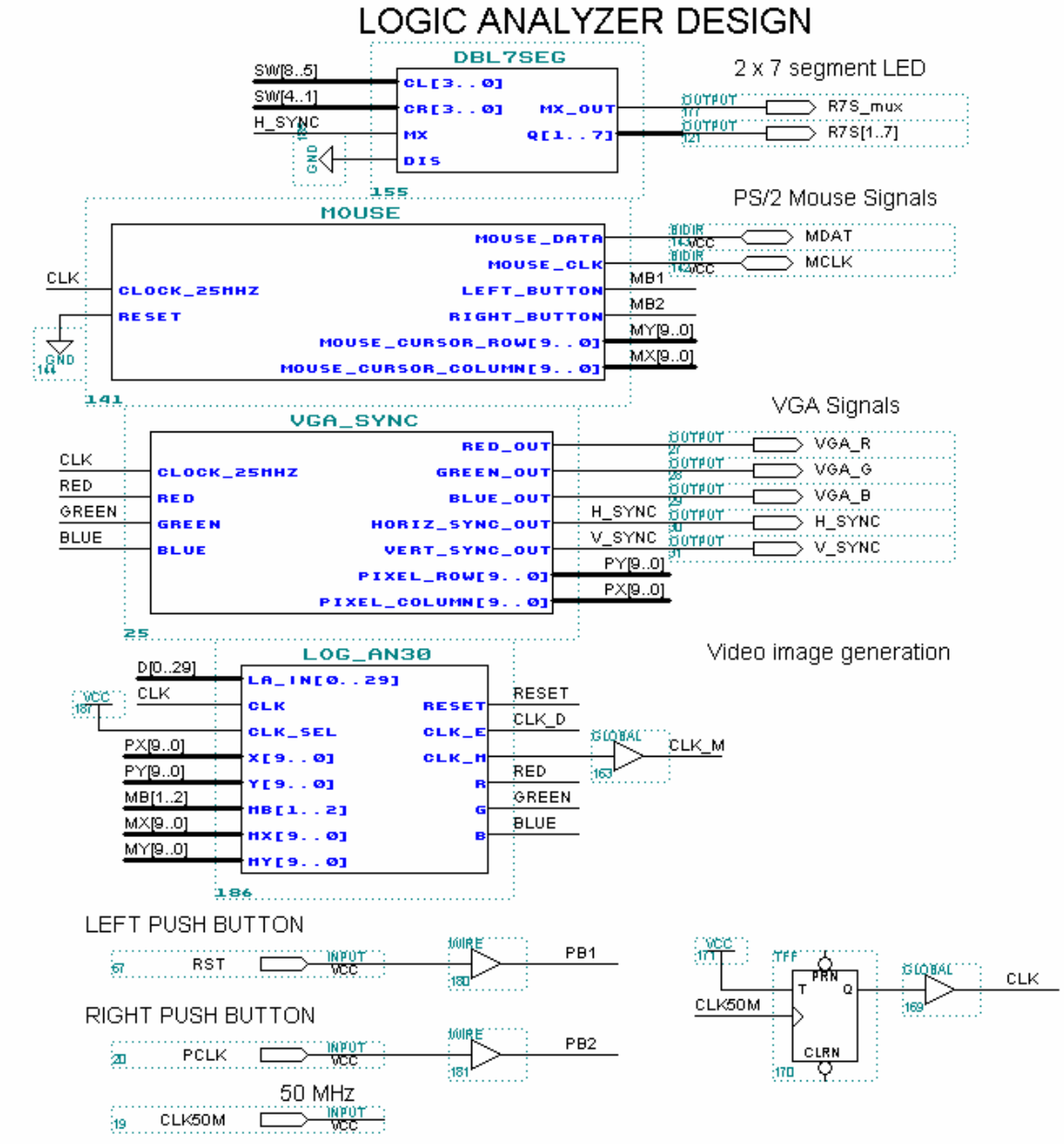

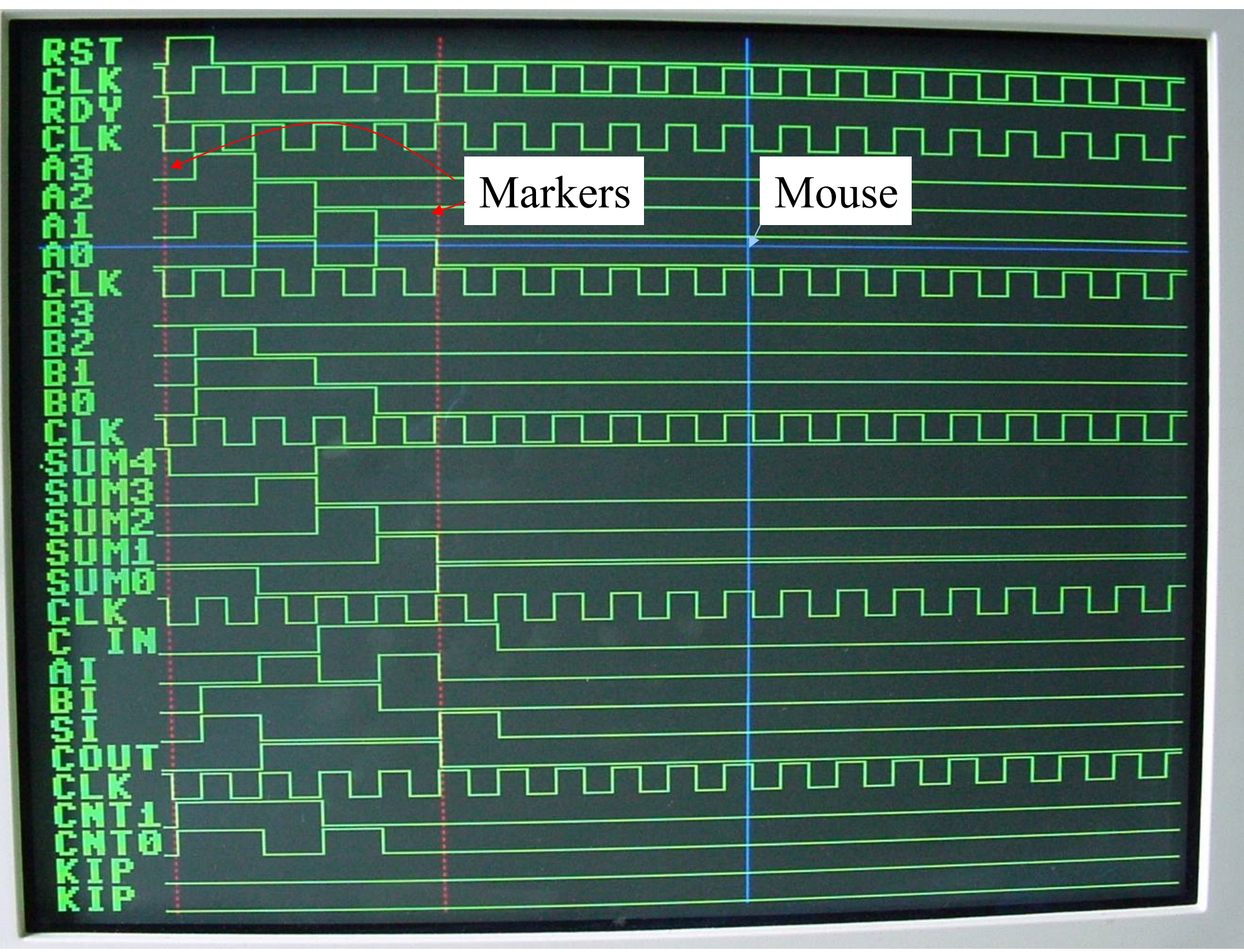

<sup>2001-2005</sup> *angelov@kip.uni-heidelberg.de*

### Some hints:

- 1) Use hierarchical design methodology.
- 2) Simulate your sub-designs before trying to use them in the higher levels of the hierarchy. To do that faster set the Compiler in \Processing to Functional Extractor. When your sub-design works satisfactory, compile it fully to see the area (or Logic Cells) needed. Keep track on warnings like 'compiler ignores something as the design does not depend on it', or 'some flip-flop is stuck to GND'.
- 3) Do not try to connect your blocks with wires and buses, instead use labels as much as possible, give clear names to the signals. If you need to connect two signals with different names, use the symbol 'wire'.
- 4) For more than 1-bit wide functions use the Mega Wizard plug-in to create exactly the block you need, some examples of such blocks are given later.

# Mega-wizard Plug-In (arithmetic components)

Add/subtract module with carry-in & carryout. Check with the simulator the meaning of carry-signals by subtract!

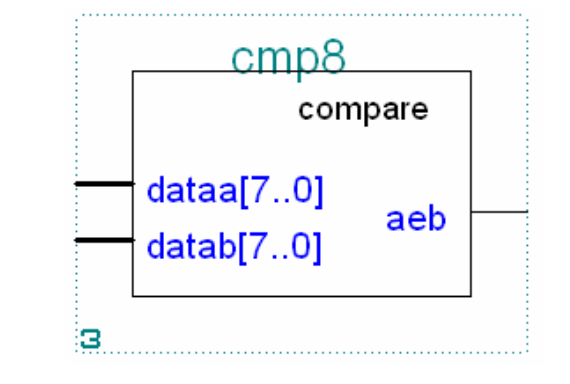

Comparator, output is 1 if dataa=datab

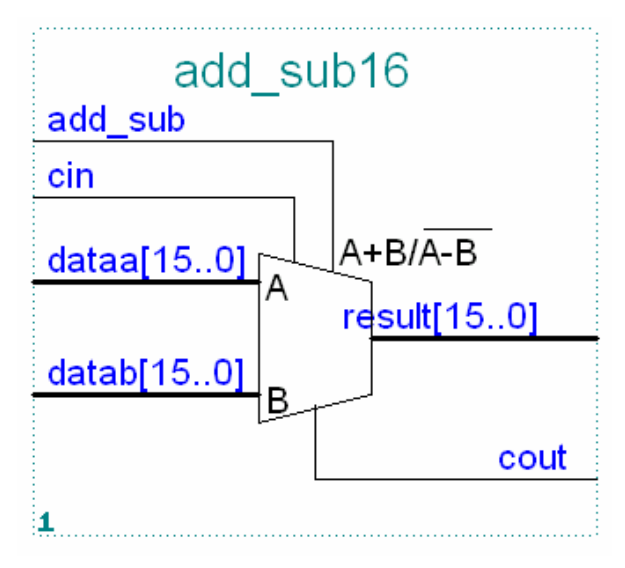

Synchronous counter with sync load, async clear. Clk en is for counting & sload, while cnt en is for counting only.

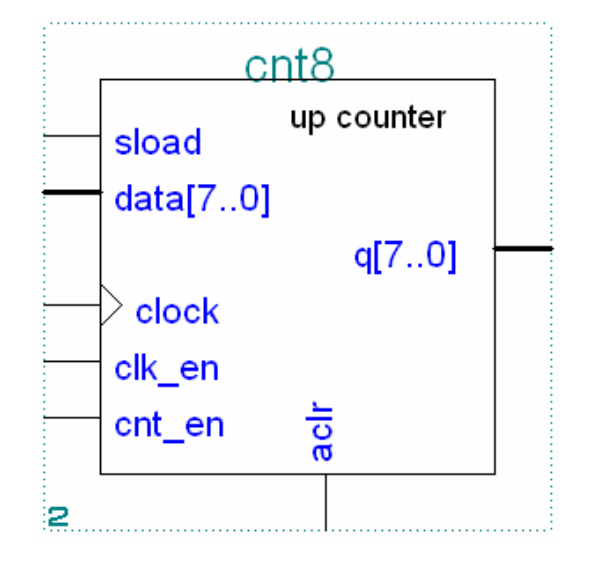

# Mega-wizard Plug-In (gates)

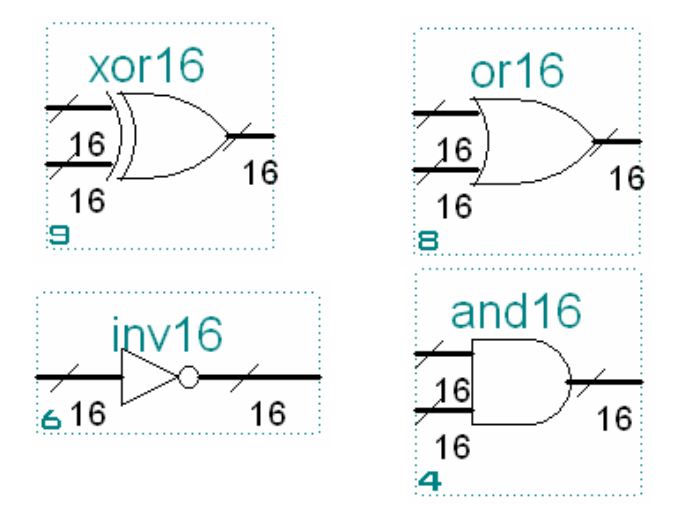

Multiplexer 2:1 for 16-bits

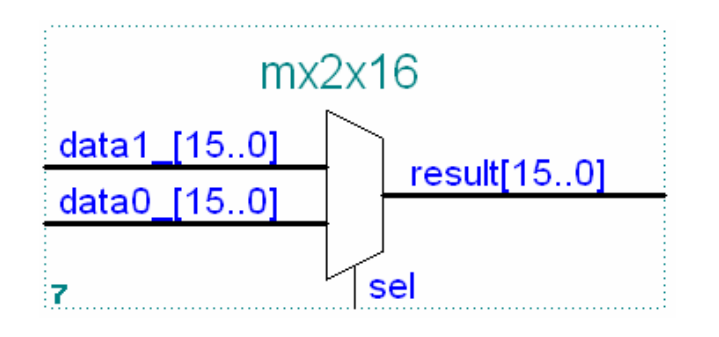

Bitwise logical operations: Constant with selectable width

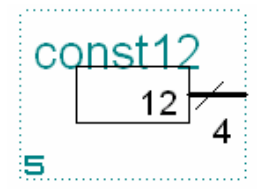

Decoder  $3 \implies 8$  with enable

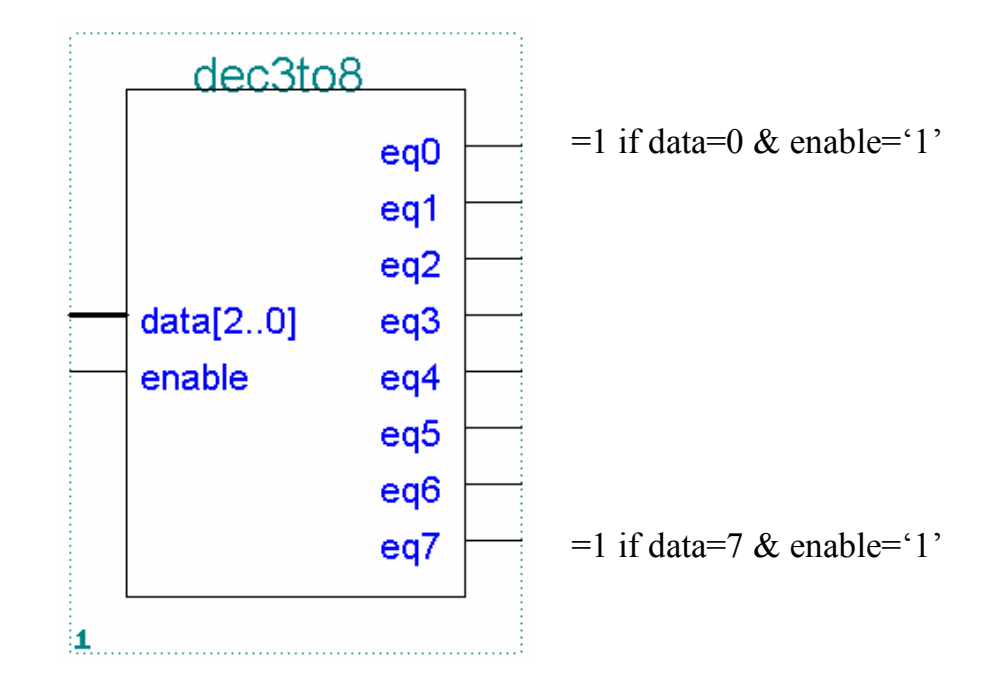

# Mega-wizard Plug-In (storage components)

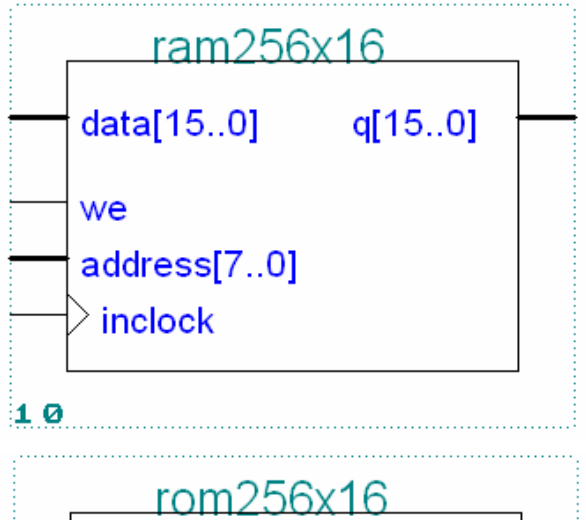

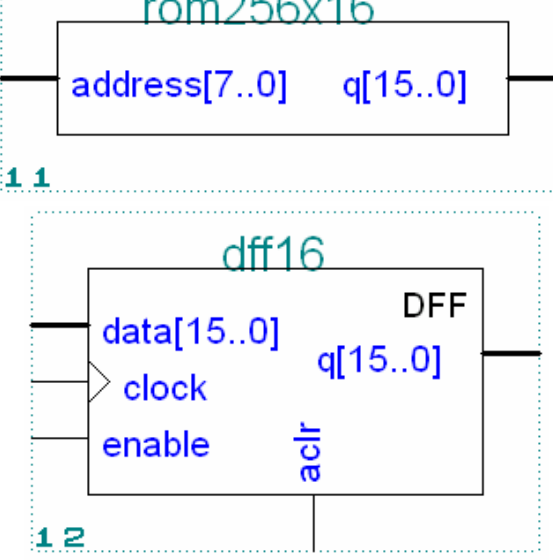

SRAM. It is strongly recommended to configure it as synchronous, with registered data inputs, address and write control, but unregistered output. When do you get valid data? Simulate if not clear!

ROM. Totally asynchronous. You need to set the name of the memory initialization file (.mif)

REGISTER (16 D-flip-flops) with clock enable and asynchronous clear.

### Clock

In order to multiply the input clock x2 use the following circuit:

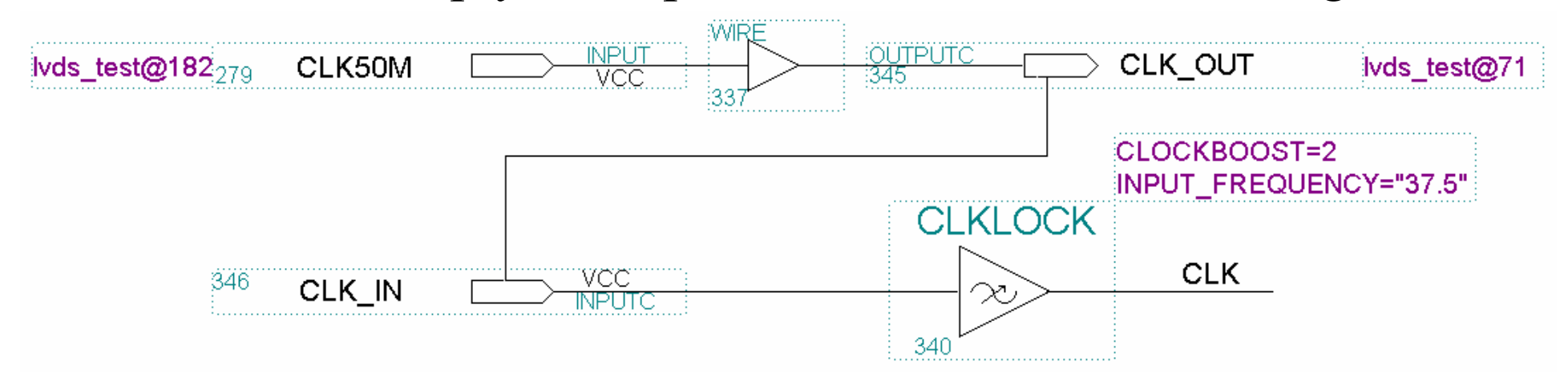

If you need to divide the input clock by 2 use the following circuit:

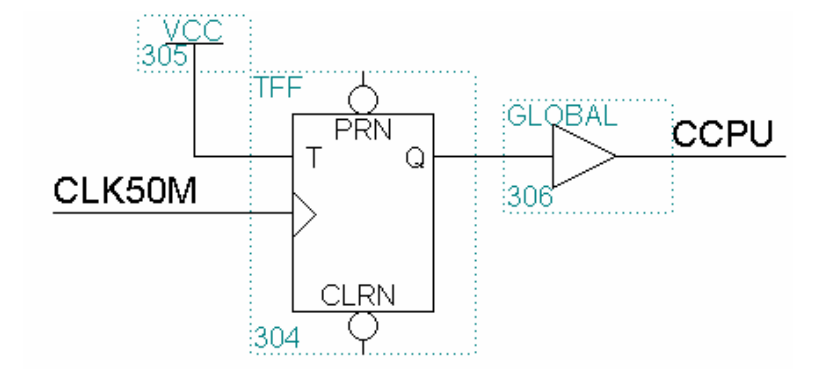

Instead of using 'Global' you can set in Global Project Logic Synthesis the Auto Global to ON.